## *ООО «Трикс-Телеком»*

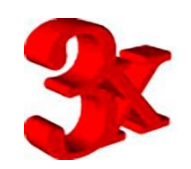

# **Описание интерфейса стенда по испытаниям и ремонту трехпозиционного сбрасывающего клапана №182-01**

После включения стенда и персонального компьютера, который входит в состав стенда, происходит автоматический запуск управляющей программы стенда. На экране появляется следующая заставка:

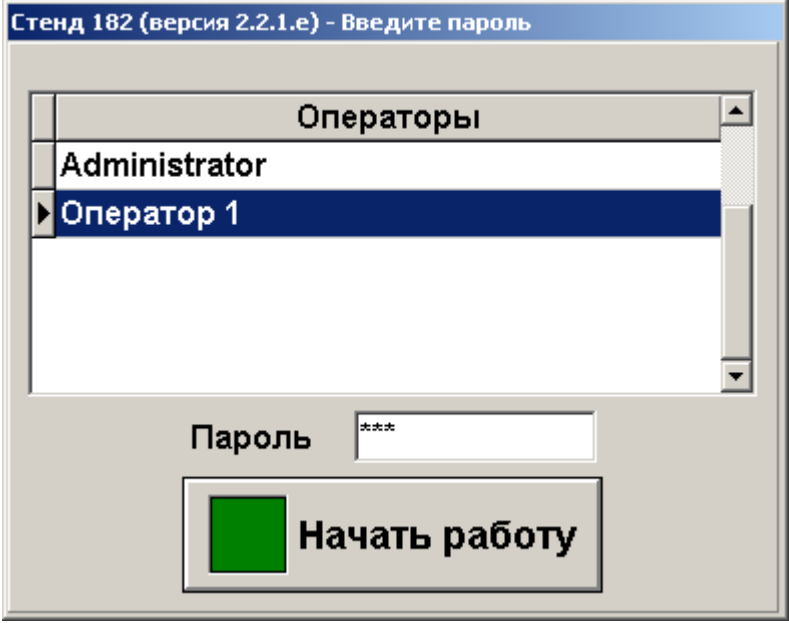

Оператор должен найти свою фамилию в списке пользователей , или администратор должен ввести фамилию и инициалы оператора и указать его пароль , выбрать ее из списка и ввести пароль. После этого нажать на кнопку «Начать работу».

 В случае если в процессе самотестирования стенда компьютер выявил неисправность, то в этом случае на экране появится сообщение информирующее оператора о неисправности:

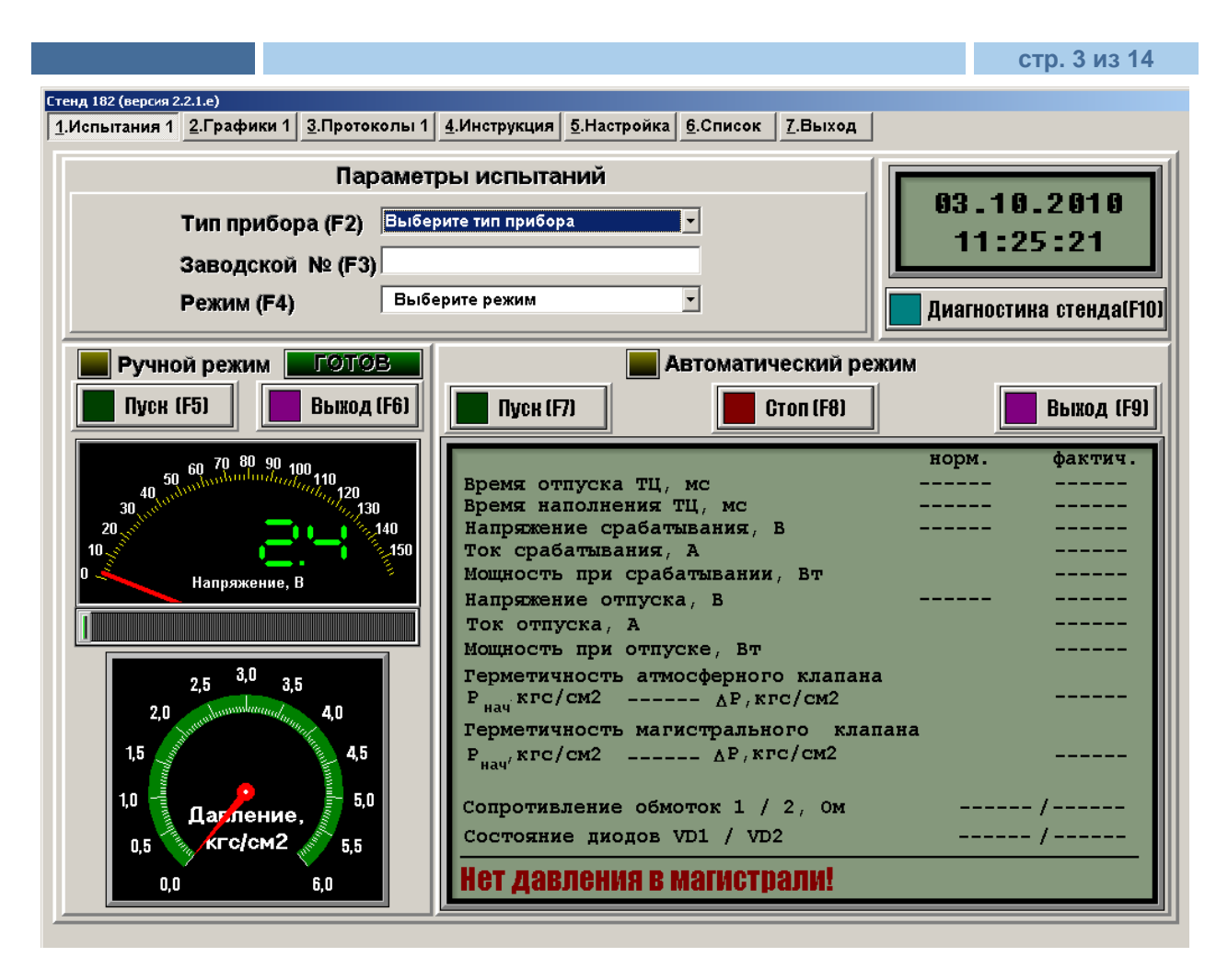

Необходимо устранить неисправность и продолжить работу

Если все в порядке, то программа перейдет на одну из вкладок интерфейса, так же можно перейти на любую другую вкладку по желанию оператора, щелкнув мышью на соответствующей вкладке.

Все действия могут выполняться при помощи джойстика (мыши), или дублироваться при помощи клавиатуры (значения «горячих клавиш» указаны рядом с кнопками интерфейса (F1,F2 и т.д.), при переключении страниц интерфейса нужно нажать на Alt+любая клавиша с цифрой, обозначающей номер страницы (например Alt+1).

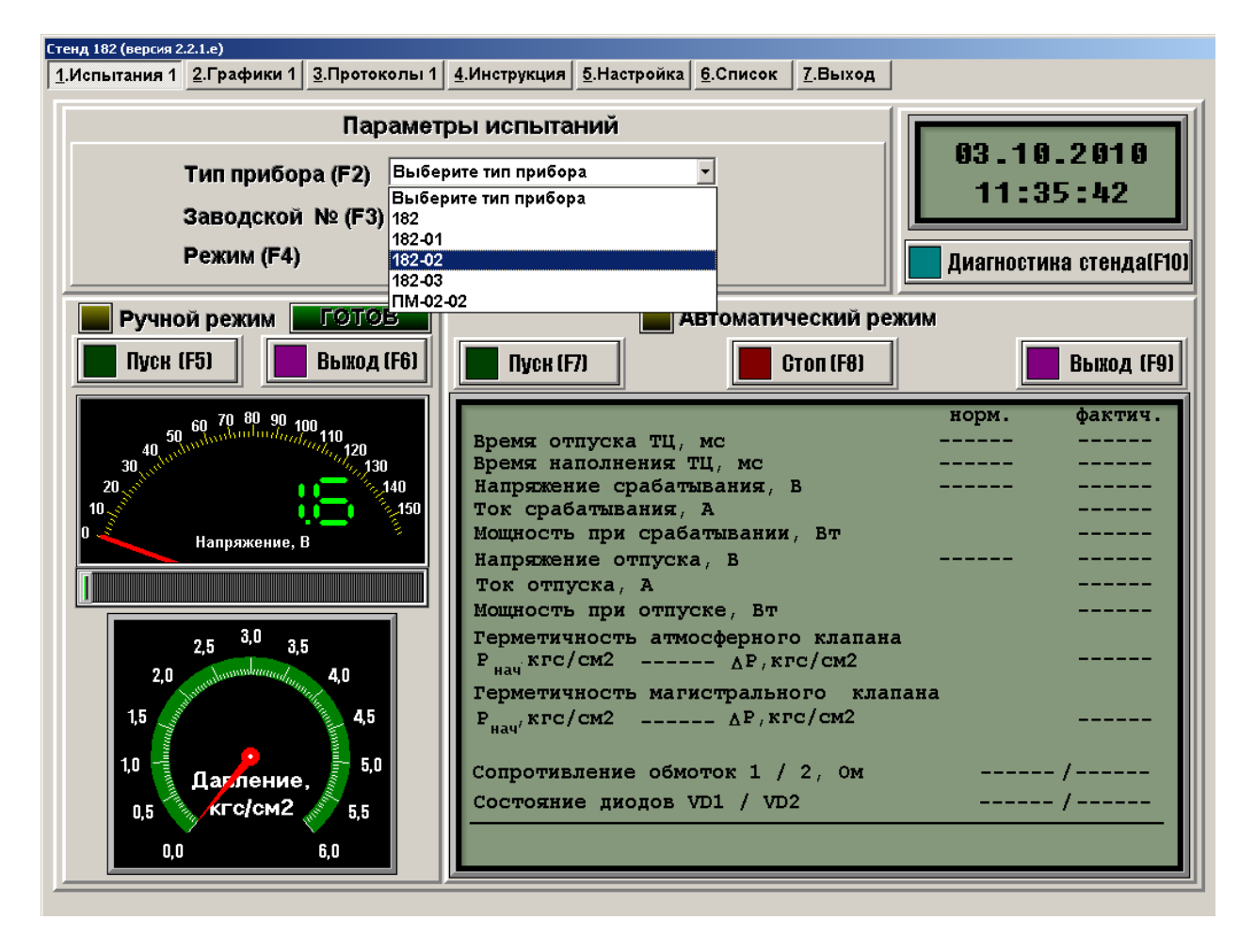

Вкладка испытаний трехпозиционного сбрасывающего клапана №182-01

На вкладке испытаний трехпозиционного сбрасывающего клапана 182-01, оператор должен выбрать или задать следующие параметры

**Тип прибора**- выбрать какой клапан испытывается 182-01 или 182(опция).

**Нужно обратить внимание на то, что выбор неверного типа прибора может привести к выходу его из строя , т.к. рабочее напряжение питание приборов различно !**

**Зав. №** - ввести заводской номер клапана

**Режим** - выбрать режим испытаний ручной или автоматический В случае выбора ручного режима загорится кнопка **Ручной режим**

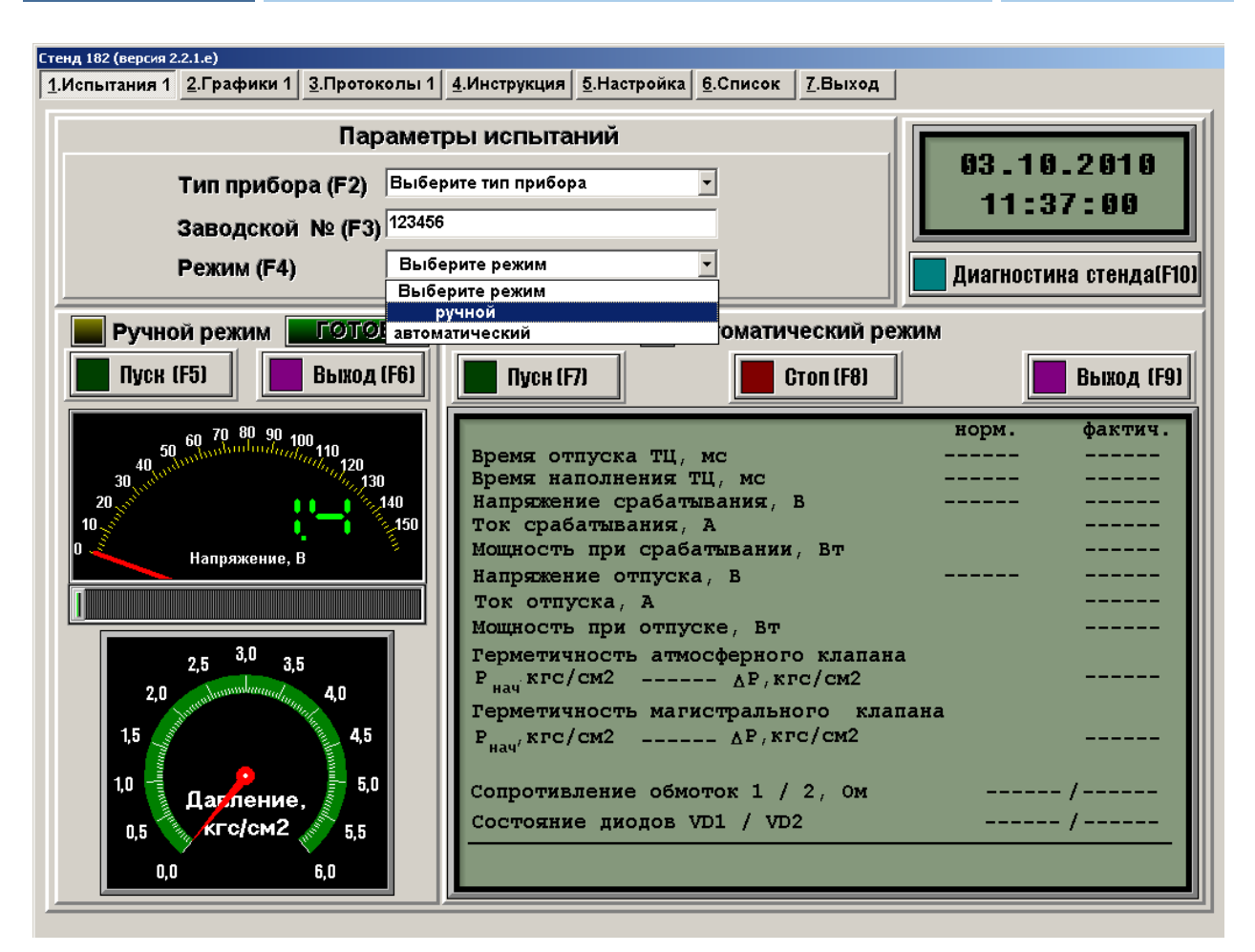

Далее нажать на кнопку **Пуск**

При этом начнет открываться автоматическая задвижка, которая отсекает пневмоблок испытаний трехпозиционного сбрасывающего клапана от питательного резервуара. После ее полного открытия загорится транспарант **«ГОТОВ»**

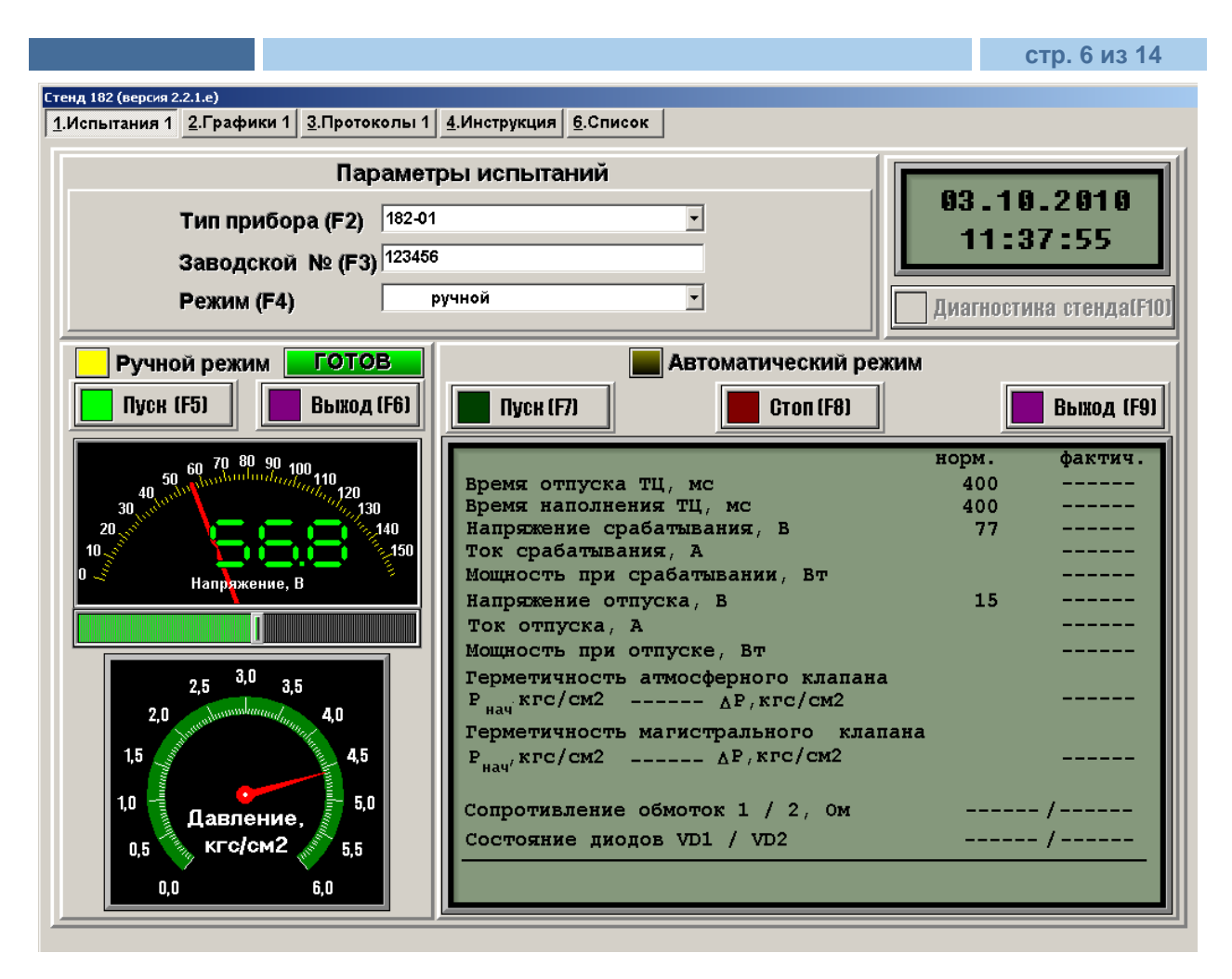

При помощи встроенного блока питания можно определить напряжение срабатывания и отпуска клапана по виртуальному вольтметру, уровень напряжения выставляется при помощи «мыши» на виртуальном потенциометре, расположенным под вольтметром .

Давление в испытательном резервуаре можно контролировать по виртуальному манометру

Выход из режима осуществляется нажатием на кнопку **Выход**. При нажатии этой кнопки происходит закрытие автоматической задвижки и автоматическое опорожнение испытательного резервуара и выход из режима ручных испытаний и настройки.

**Выход из любого режима осуществляется только нажатием на кнопку Выход!**

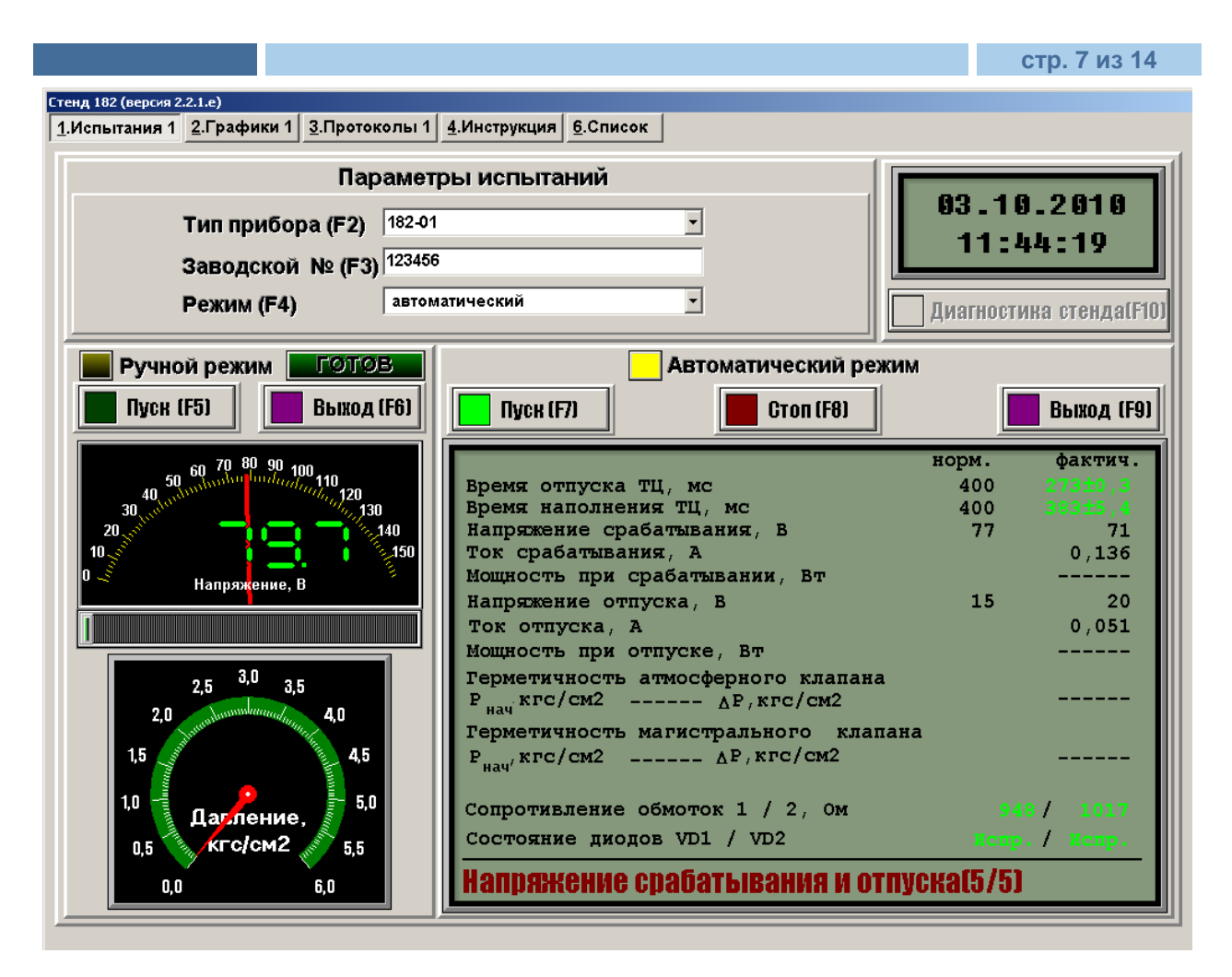

В случае выбора автоматического режима испытаний загорится кнопка **Автоматический режим**

Нажав на кнопку **Пуск,** запустится автоматический режим испытаний, который представляет собой последовательное выполнение испытательных процедур указанных в инструкции с одновременной фиксацией параметров испытываемого трехпозиционного сбрасывающего клапана.

Внизу, в строке состояния, высвечивается сообщение о том какой процесс в настоящий момент идет на стенде, или сообщение о нештатной ситуации.

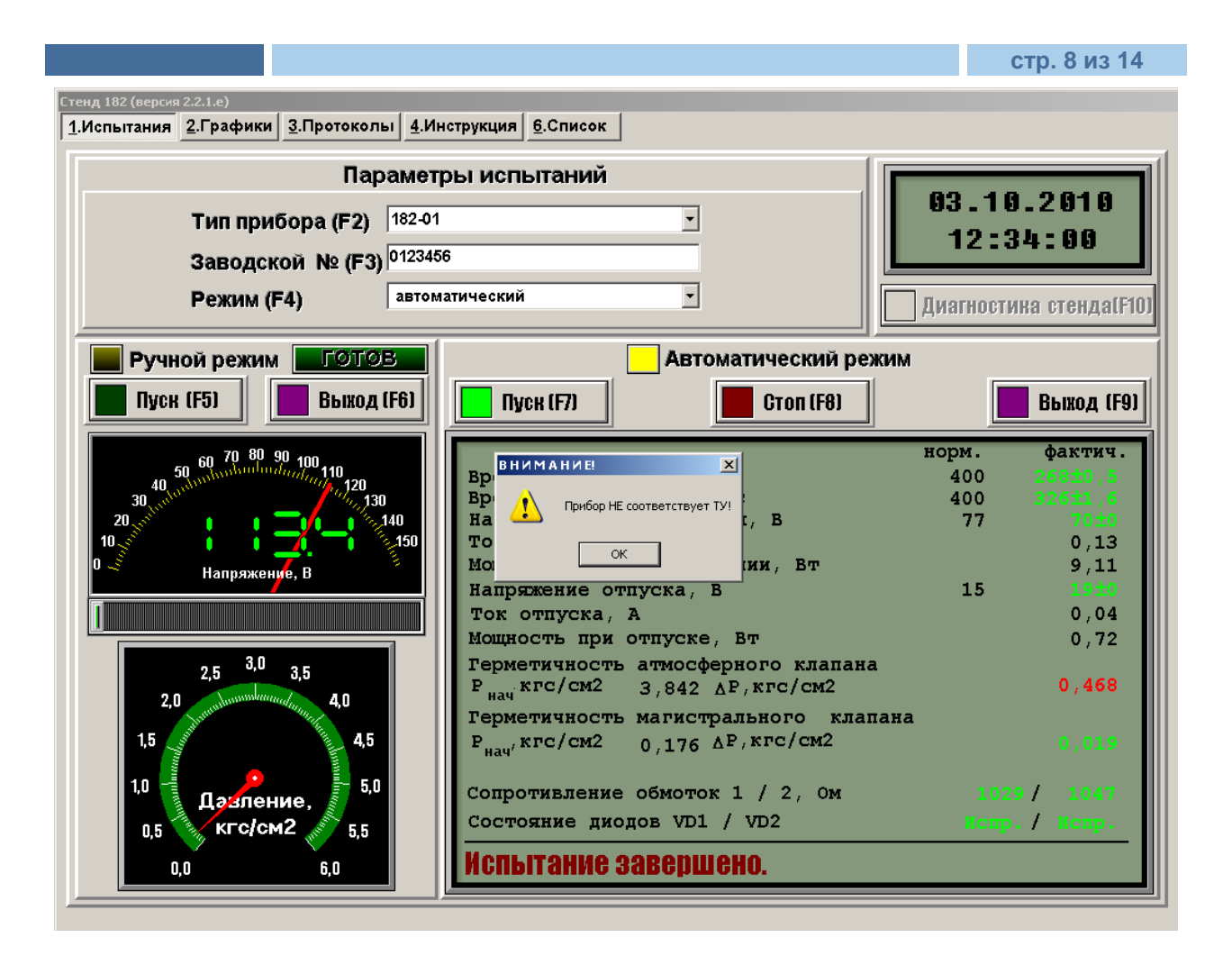

После успешного завершения процесса испытаний, измеренные параметры заносятся в базу данных, которую можно посмотреть на вкладке **«Протоколы 1»**  и при необходимости отправить на печать. Для распечатки необходимого протокола, щелкнуть мышью на нужной строке и отправить на печать. Стенд работает по радиоканалу с сетевым принтером.

#### -<br>Стенд 182 (версия 2.2.1.е) 1. Испытания | 2. Графики | 3. Протоколы | 4. Инструкция | 6. Список \_Тип | Зав.Но | \_ Дата | Время | Вр.отп. | Вр.торм. |Напр.сраб.|Мощн.сраб.| Напр.отп | Мощн.отп.| Сопр. | Ратм.кл. |Герм.атм.|Рмаг.кл. |м.м− 182-01  $09908$  18.07.2010 13:48:46  $291$  $1042$  $70$  $8,97$  $15$  $0,42$  262E33  $0,000$  $0,000$  $|0,000|$ 123 14.06.2010 17:27:30 182-01 276 1156 9,89  $0,29$  $3,781$ 0,582  $0,164$ 75  $12$ 182-01 345 18.07.2010 12:24:50 288 1026  $73$  $9.89$  $13$  $0.32$  $0,000$  $0.000$  $0.000$ 182-01 45644 11.07.2010 16:18:38 276 1128  $72$  $9.30$  $15$  $0.43$  $0.000$  $0.000$  $0.000$ 182-01 5678 18.07.2010 14:16:56 282 1086  $72$  $9,16$  $\overline{17}$ 0,57 I984E28 2.965  $0,430$  $0,148$ 182-01 678 20.06.2010 14:55:28 284 1071  $\overline{\mathcal{U}}$ 9,52  $14$  $0,37$  $0,000$  $0,000$  $0,000$ 182-01 ddd 20.06.2010 16:00:10 282 1126 73  $10,01$  $\overline{12}$  $0,27$  $0,000$  $0,000$  $0,000$ 182-01 eee 20.06.2010 11:28:57 270 1216 68  $7, 77$  $11$  $0,29$  $0,000$  $0,000$  $0,000$ 182-01 qq 20.06.2010 11:27:11 279 1151 79 10,96  $\overline{2}$  $\mathbf{0},\mathbf{0}\mathbf{1}$  $0,000$  $0,000$  $0,000$ 182-01 rrt 20.06.2010 11:35:05 287 1045 70  $8,81$ 70 8,81  $0,000$  $0,000$  $0,000$ 182-01 w 18.07.2010 13:59:44 285 1075  $\pmb{\pi}$ 8,88  $17$ 0,50 984 528  $0,000$  $0,000$  $0,000$ 182-01 ww 20.06.2010 11:23:26 10,73  $0,000$ 286 1074 79 g  $0.16$  $0,000$  $0,\!000$ 182-01  $0,163$ www 14.06.2010 17:04:51 272 1198  $\overline{\overline{B}}$ 5876,85  $12$ 145,24  $3,650$ 0,554 182-01 www 20.06.2010 11:31:05 1290  $14$  $0,25$  $0,000$ 265 69  $8,14$  $0,000$  $0.000$ www 18.07.2010 12:42:35  $182 - 01$  $0,000$  $0,000$  $0,000$ 291 1017 78 11,24  $\pi$ 11,16  $\frac{1}{\sqrt{2}}$  $\blacksquare$ Фильтр по дате испытаний  $\mathbb{R}^d$  $\mathbf{c}$ c 01.06.2010 no 15.07.2010 **Установить**

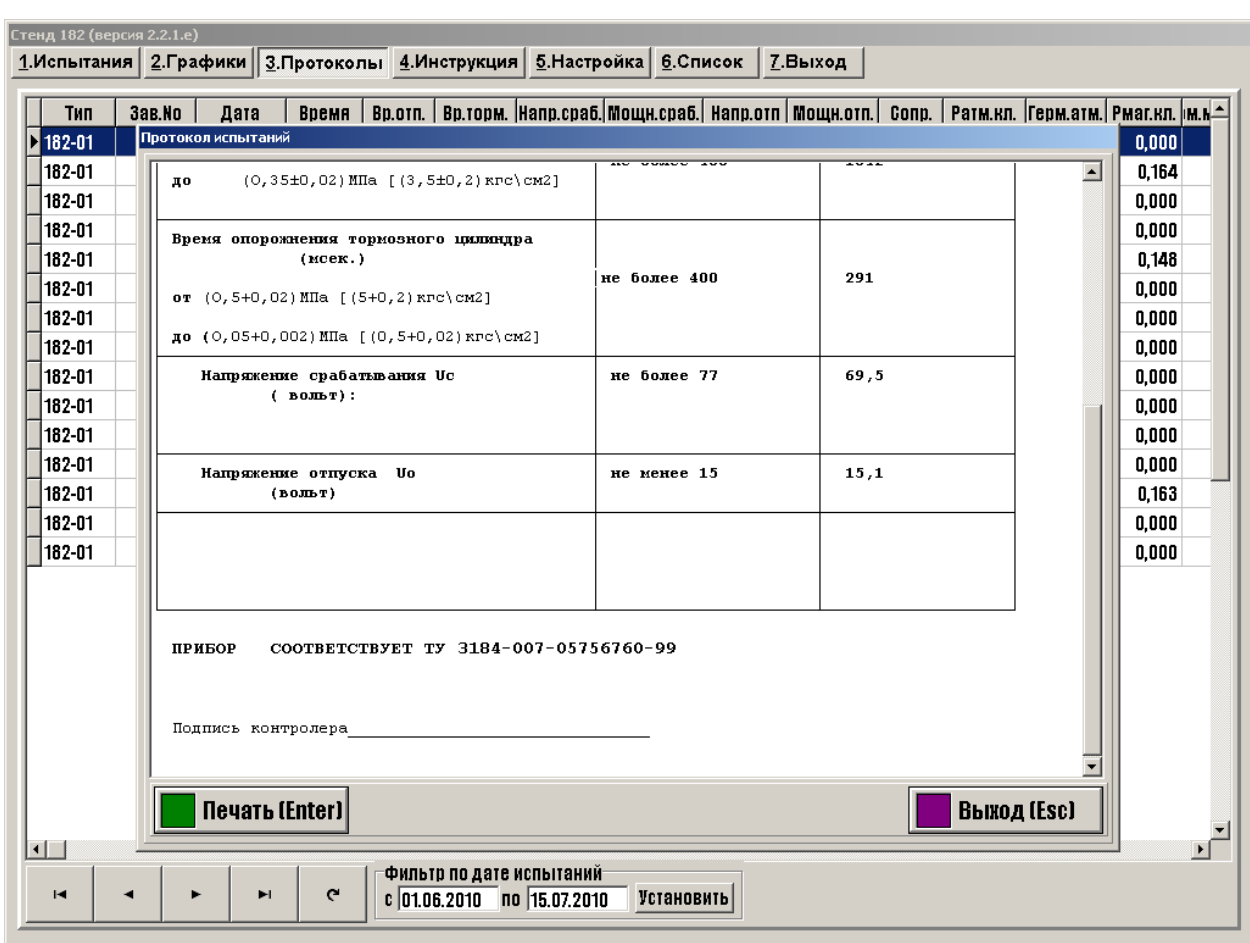

Так же результаты испытаний представлены в графическом виде на вкладке **«Графики 1»**

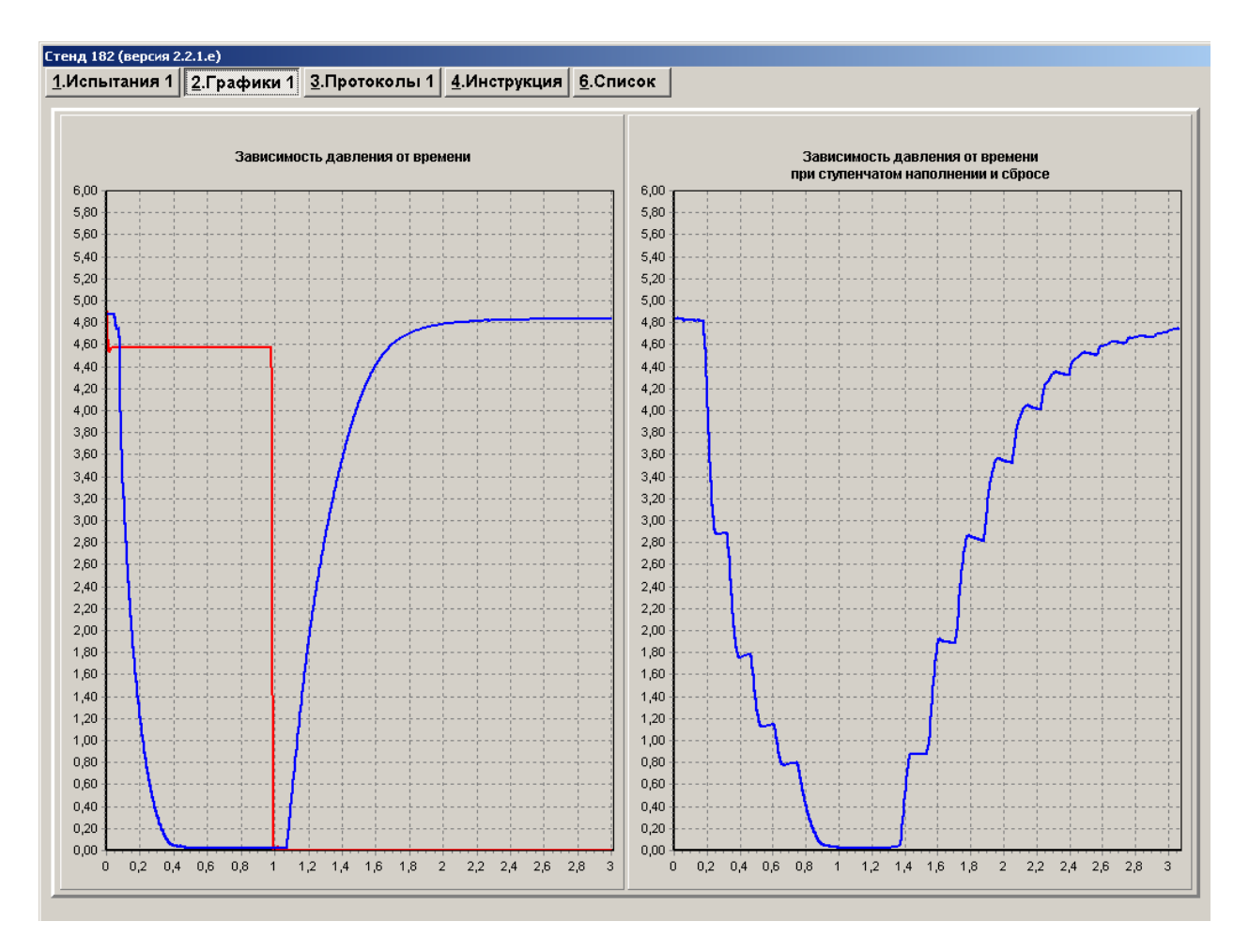

Процесс автоматических испытаний можно прервать, нажав на кнопку **Стоп**

Выход из режима осуществляется нажатием на кнопку **Выход**

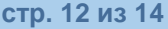

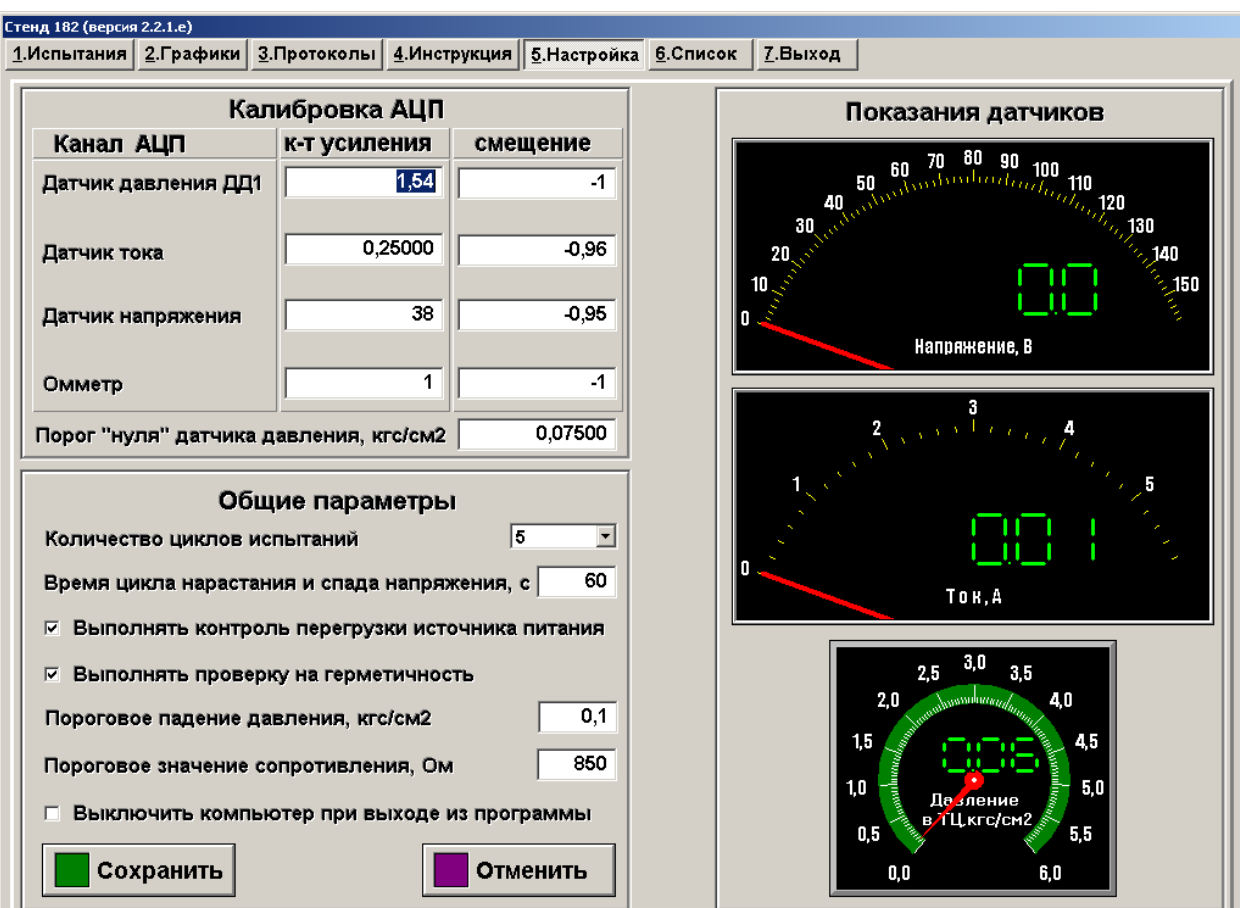

**Возможность, что-либо изменить на данной вкладке, появляется только после введения пароля администратора стенда.**

### **Калибровка АЦП**

**Коэффициенты усиления и смещения каналов АЦП корректируются по результатам метрологической аттестации стенда, желательно с участием представителей завода изготовителя.** 

**Параметры испытаний** 

191119, Санкт-Петербург, ул. Достоевского, 44

### **Количество испытаний в автоматическом режиме**

**Доверительная вероятность %-** параметры, служащие для статистической обработки результатов автоматических измерений

### **Проверка герметичности 182-01**

Указываются времена выдержки и времена проверки при испытаниях на герметичность атмосферного и магистрального клапанов

**Завершение работы –** если в этом окне поставить галочку, то при выходе из программы будет происходить автоматическое выключение компьютера

**Показания датчиков**- шкалы применяются в процессе калибровки стенда

Для ввода в действие измененных параметров нажать на кнопку **Сохранить**

Для отмены изменений нажать на кнопку **Отменить**

#### **Вкладка «Список»**

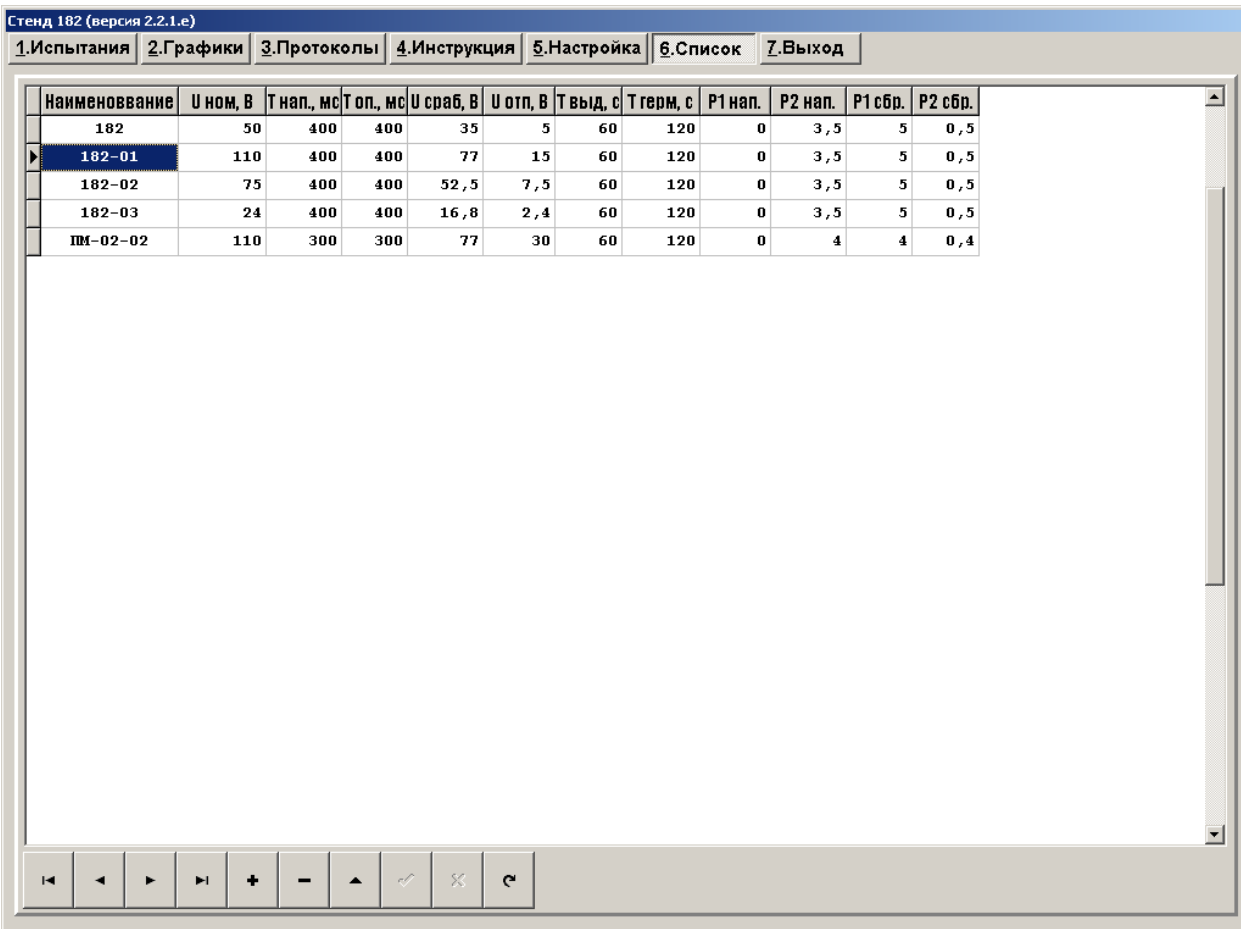

**Указываются технологические параметры испытываемых приборов (менять категорически запрещено, возможно только после согласования с изготовителем стенда)**

**Для выхода из программы на вкладке выход нажать на кнопку Закончить работу**

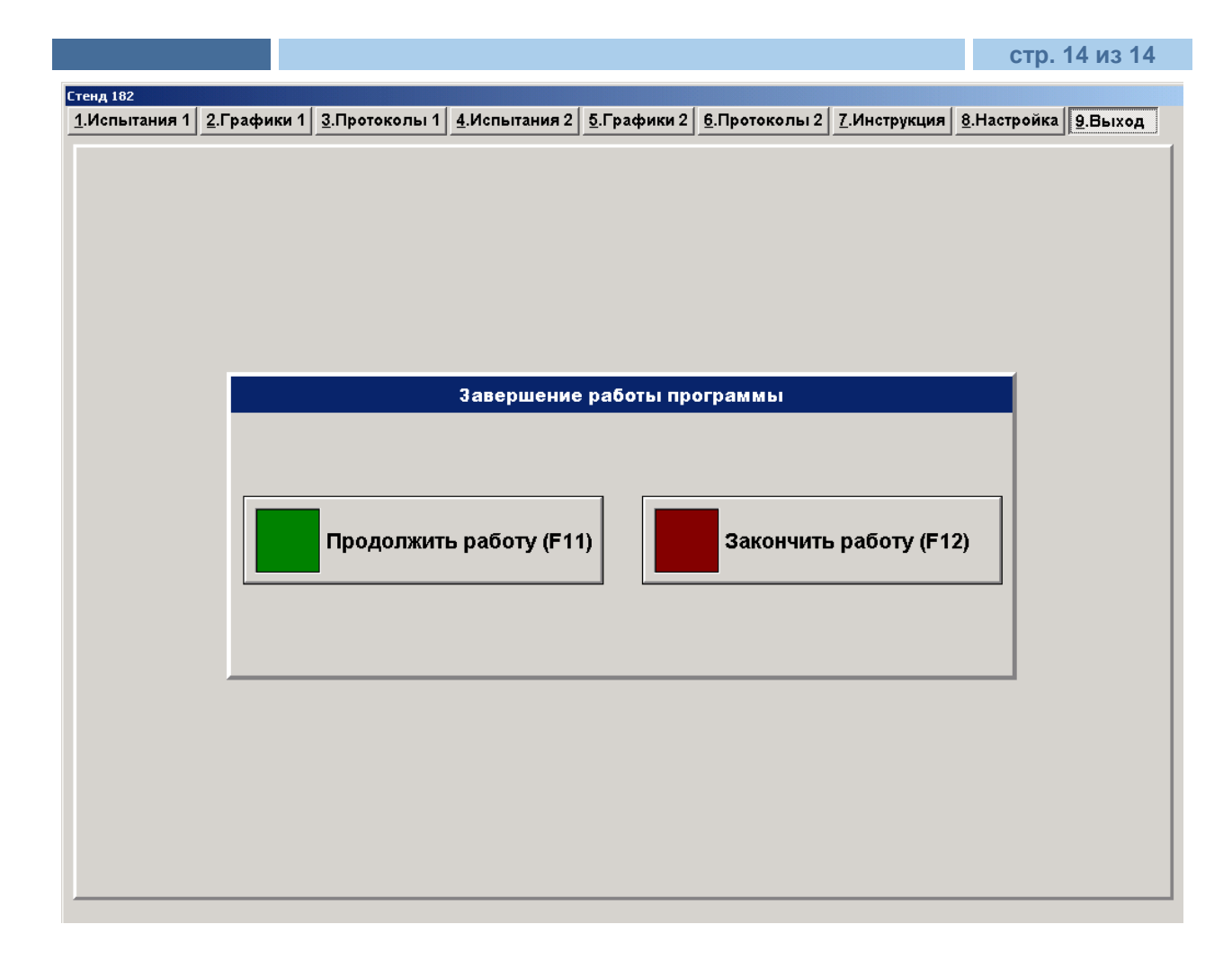